# Personnaliser la configuration du chiffrement SSL d'Expressway

### Table des matières

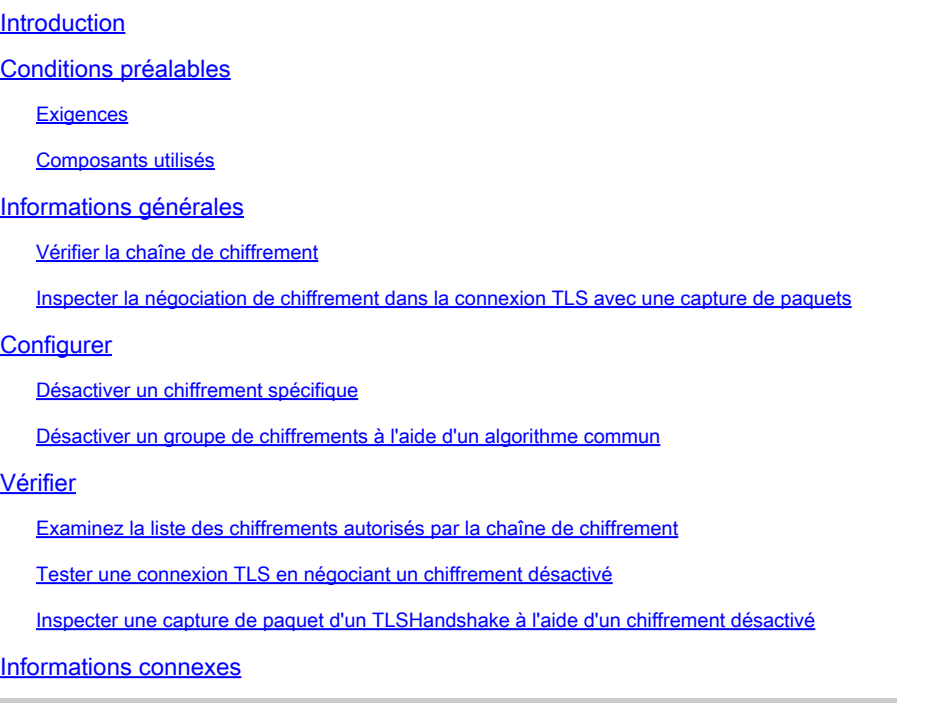

## Introduction

Ce document décrit les étapes pour personnaliser les chaînes de chiffrement préconfigurées sur Expressway.

## Conditions préalables

### **Exigences**

Cisco vous recommande de prendre connaissance des rubriques suivantes :

- Cisco Expressway ou Cisco VCS.
- Protocole TLS.

### Composants utilisés

Les informations contenues dans ce document sont basées sur les versions de matériel et de logiciel suivantes :

• Cisco Expressway version X15.0.2.

The information in this document was created from the devices in a specific lab environment. All of the devices used in this document started with a cleared (default) configuration. Si votre réseau est en ligne, assurez-vous de bien comprendre l'incidence possible des commandes.

## Informations générales

La configuration par défaut d'Expressway inclut des chaînes de chiffrement préconfigurées, qui, pour des raisons de compatibilité, permettent la prise en charge de certains chiffrements qui peuvent être considérés comme faibles dans le cadre de certaines politiques de sécurité d'entreprise. Il est possible de personnaliser les chaînes de chiffrement afin de les affiner pour les adapter aux politiques spécifiques de chaque environnement.

Dans Expressway, il est possible de configurer une chaîne de chiffrement indépendante pour chacun de ces protocoles :

- HTTPS
- LDAP
- Mandataire inverse
- SIP
- SMTP
- Provisionnement TMS
- Détection des serveurs UC
- XMPP

Les chaînes de chiffrement obéissent au format OpenSSL décrit dans la page [OpenSSL Chiphers](https://www.openssl.org/docs/man1.1.1/man1/ciphers.html) [Manpage](https://www.openssl.org/docs/man1.1.1/man1/ciphers.html). La version actuelle d'Expressway X15.0.2 est fournie avec la chaîne par défaut EECDH : EDH : HIGH : -AES256+SHA : !MEDIUM : ! LOW : ! 3DES : ! MD5 : ! PSK : ! eNULL : ! aNULL : ! aDH préconfigurée pour tous les protocoles de la même manière. Sur la page d'administration Web, sous Maintenance > Security > Ciphers, vous pouvez modifier la chaîne de chiffrement attribuée à chaque protocole, afin d'ajouter ou de supprimer des chiffrements ou des groupes de chiffrements spécifiques à l'aide d'un algorithme commun.

### Vérifier la chaîne de chiffrement

En utilisant la commande openssl ciphers -V "<chaîne de chiffrement>", vous pouvez sortir une liste avec tous les chiffrements qu'une certaine chaîne autorise, ce qui est utile pour inspecter visuellement les chiffrements. Cet exemple montre le résultat lors de l'inspection de la chaîne de chiffrement par défaut d'Expressway :

#### <#root>

 $\sim$  #

**openssl ciphers -V "EECDH:EDH:HIGH:-AES256+SHA:!MEDIUM:!LOW:!3DES:!MD5:!PSK:!eNULL:!aNULL:!aDH"**

0xC0,0x2C - ECDHE-ECDSA-AES256-GCM-SHA384 TLSv1.2 Kx=ECDH Au=ECDSA Enc=AESGCM(256) Mac=AEAD 0xC0,0x30 - ECDHE-RSA-AES256-GCM-SHA384 TLSv1.2 Kx=ECDH Au=RSA Enc=AESGCM(256) Mac=AEAD 0xCC,0xA9 - ECDHE-ECDSA-CHACHA20-POLY1305 TLSv1.2 Kx=ECDH Au=ECDSA Enc=CHACHA20/POLY1305(256) Mac=AEAD 0xCC,0xA8 - ECDHE-RSA-CHACHA20-POLY1305 TLSv1.2 Kx=ECDH Au=RSA Enc=CHACHA20/POLY1305(256) Mac=AEAD 0xC0,0xAD - ECDHE-ECDSA-AES256-CCM TLSv1.2 Kx=ECDH Au=ECDSA Enc=AESCCM(256) Mac=AEAD 0xC0,0x2B - ECDHE-ECDSA-AES128-GCM-SHA256 TLSv1.2 Kx=ECDH Au=ECDSA Enc=AESGCM(128) Mac=AEAD 0xC0,0x2F - ECDHE-RSA-AES128-GCM-SHA256 TLSv1.2 Kx=ECDH Au=RSA Enc=AESGCM(128) Mac=AEAD 0xC0,0xAC - ECDHE-ECDSA-AES128-CCM TLSv1.2 Kx=ECDH Au=ECDSA Enc=AESCCM(128) Mac=AEAD 0xC0,0x24 - ECDHE-ECDSA-AES256-SHA384 TLSv1.2 Kx=ECDH Au=ECDSA Enc=AES(256) Mac=SHA384 0xC0,0x28 - ECDHE-RSA-AES256-SHA384 TLSv1.2 Kx=ECDH Au=RSA Enc=AES(256) Mac=SHA384 0xC0,0x23 - ECDHE-ECDSA-AES128-SHA256 TLSv1.2 Kx=ECDH Au=ECDSA Enc=AES(128) Mac=SHA256 0xC0,0x27 - ECDHE-RSA-AES128-SHA256 TLSv1.2 Kx=ECDH Au=RSA Enc=AES(128) Mac=SHA256 0xC0,0x09 - ECDHE-ECDSA-AES128-SHA TLSv1 Kx=ECDH Au=ECDSA Enc=AES(128) Mac=SHA1 0xC0,0x13 - ECDHE-RSA-AES128-SHA TLSv1 Kx=ECDH Au=RSA Enc=AES(128) Mac=SHA1 0x00,0xA3 - DHE-DSS-AES256-GCM-SHA384 TLSv1.2 Kx=DH Au=DSS Enc=AESGCM(256) Mac=AEAD 0x00,0x9F - DHE-RSA-AES256-GCM-SHA384 TLSv1.2 Kx=DH Au=RSA Enc=AESGCM(256) Mac=AEAD 0xCC,0xAA - DHE-RSA-CHACHA20-POLY1305 TLSv1.2 Kx=DH Au=RSA Enc=CHACHA20/POLY1305(256) Mac=AEAD 0xC0,0x9F - DHE-RSA-AES256-CCM TLSv1.2 Kx=DH Au=RSA Enc=AESCCM(256) Mac=AEAD 0x00,0xA2 - DHE-DSS-AES128-GCM-SHA256 TLSv1.2 Kx=DH Au=DSS Enc=AESGCM(128) Mac=AEAD 0x00,0x9E - DHE-RSA-AES128-GCM-SHA256 TLSv1.2 Kx=DH Au=RSA Enc=AESGCM(128) Mac=AEAD 0xC0,0x9E - DHE-RSA-AES128-CCM TLSv1.2 Kx=DH Au=RSA Enc=AESCCM(128) Mac=AEAD 0x00,0x6B - DHE-RSA-AES256-SHA256 TLSv1.2 Kx=DH Au=RSA Enc=AES(256) Mac=SHA256 0x00,0x6A - DHE-DSS-AES256-SHA256 TLSv1.2 Kx=DH Au=DSS Enc=AES(256) Mac=SHA256 0x00,0x67 - DHE-RSA-AES128-SHA256 TLSv1.2 Kx=DH Au=RSA Enc=AES(128) Mac=SHA256 0x00,0x40 - DHE-DSS-AES128-SHA256 TLSv1.2 Kx=DH Au=DSS Enc=AES(128) Mac=SHA256 0x00,0x33 - DHE-RSA-AES128-SHA SSLv3 Kx=DH Au=RSA Enc=AES(128) Mac=SHA1 0x00,0x32 - DHE-DSS-AES128-SHA SSLv3 Kx=DH Au=DSS Enc=AES(128) Mac=SHA1 0x00,0x9D - AES256-GCM-SHA384 TLSv1.2 Kx=RSA Au=RSA Enc=AESGCM(256) Mac=AEAD 0xC0,0x9D - AES256-CCM TLSv1.2 Kx=RSA Au=RSA Enc=AESCCM(256) Mac=AEAD 0x00,0x9C - AES128-GCM-SHA256 TLSv1.2 Kx=RSA Au=RSA Enc=AESGCM(128) Mac=AEAD 0xC0,0x9C - AES128-CCM TLSv1.2 Kx=RSA Au=RSA Enc=AESCCM(128) Mac=AEAD 0x00,0x3D - AES256-SHA256 TLSv1.2 Kx=RSA Au=RSA Enc=AES(256) Mac=SHA256 0x00,0x3C - AES128-SHA256 TLSv1.2 Kx=RSA Au=RSA Enc=AES(128) Mac=SHA256 0x00,0x2F - AES128-SHA SSLv3 Kx=RSA Au=RSA Enc=AES(128) Mac=SHA1  $\sim$  #

### Inspecter la négociation de chiffrement dans la connexion TLS avec une capture de paquets

En capturant une négociation TLS dans une capture de paquets, vous pouvez inspecter les détails de la négociation de chiffrement à l'aide de Wireshark.

Le processus d'échange TLS inclut un paquet ClientHello envoyé par le périphérique client, fournissant la liste des chiffrements qu'il prend en charge en fonction de sa chaîne de chiffrement configurée pour le protocole de connexion. Le serveur examine la liste, la compare à sa propre liste de chiffrements autorisés (déterminés par sa propre chaîne de chiffrage) et choisit un chiffrage pris en charge par les deux systèmes, à utiliser pour la session chiffrée. Il répond ensuite avec un paquet ServerHello indiquant le chiffre choisi. Il existe des différences importantes entre les dialogues d'échange TLS 1.2 et 1.3, cependant le mécanisme de négociation de chiffrement utilise le même principe dans les deux versions.

Voici un exemple de négociation de chiffrement TLS 1.3 entre un navigateur Web et Expressway sur le port 443, comme illustré dans Wireshark :

| "Ethernet0      |                                                                        |                      |                                                                                                    |  |
|-----------------|------------------------------------------------------------------------|----------------------|----------------------------------------------------------------------------------------------------|--|
| File Edit       | Capture Analyze Statistics Telephony Wireless Tools Help<br>View<br>Go |                      |                                                                                                    |  |
|                 | A LO BROQ + + 2 TA TE QQQ H                                            |                      |                                                                                                    |  |
| trp.stream.eg.7 |                                                                        |                      |                                                                                                    |  |
|                 | Time<br>Source                                                         | Src port Destination | Dst port Protocol<br>Length Info                                                                                 |  |
|                 | 3186 2024-07-14 23:28:55.675989 10.15.1.2                              | 29986 10.15.1.7      | 66 29986 + 443 [SYN, ECE, CWR] Seq=0 Win=8192 Len=0 MSS=1460 WS=256 SACK PERM<br>443 TCP<br><b>TCP handshake</b> |  |
|                 | 3187 2024-07-14 23:28:55.676309 10.15.1.7                              | 443 18.15.1.2        | 66 443 - 29986 [SYN, ACK] Seq=0 Ack=1 Win=64240 Len=0 MSS=1460 SACK PERM WS=128<br>29986 TCP                     |  |
|                 | 3188 2024-07-14 23:28:55.676381 10.15.1.2                              | 29986 10.15.1.7      | 54 29986 + 443 [ACK] Seq=1 Ack=1 Win=4204800 Len=0<br>443 TCP                                                    |  |
|                 | 3189 2024-07-14 23:28:55.679410 10.15.1.2                              | 29986 10.15.1.7      | 248 Client Hello<br>443 TLSv1.2                                                                                  |  |
|                 | 3190 2024-07-14 23:28:55.679651 10.15.1.7                              | 443 10.15.1.2        | <b>Cipher</b><br>60 443 → 29986 [ACK] Seg=1 Ack=195 Win=64128 Len=0<br>29986 TCP                                 |  |
|                 | 3194 2024-07-14 23:28:55.686008 10.15.1.7                              | 443 18.15.1.2        | 29986 TLSv1.2 1514 Server Hello<br>negotiation                                                                   |  |
|                 | 3195 2024-07-14 23:28:55.686008 10.15.1.7                              | 443 18.15.1.2        | 29986 TLSv1.2 1514 Certificate                                                                                   |  |
|                 | 3196 2024-07-14 23:28:55.686097 10.15.1.2                              | 29986 10.15.1.7      | 443 TCP<br>54 29986 → 443 [ACK] Seq=195 Ack=2921 Win=4204800 Len=0                                               |  |
|                 | 3197 2024-07-14 23:28:55.686118 10.15.1.7                              | 443 10.15.1.2        | 547 Server Key Exchange, Server Hello Done<br>29986 TLSv1.2                                                      |  |
|                 | 3198 2024-07-14 23:28:55.696856 10.15.1.2                              | 29986 10.15.1.7      | 54 29986 + 443 [ACK] Seq=195 Ack=3414 Win=4204288 Len=0<br>443 TCP                                               |  |
|                 | 3199 2024-07-14 23:28:55.702443 10.15.1.2                              | 29986 10.15.1.7      | 147 Client Key Exchange, Change Cipher Spec, Encrypted Handshake Message<br>443 TLSv1.2                          |  |
|                 | 3200 2024-07-14 23:28:55.702991 10.15.1.7                              | 443 18.15.1.2        | 312 New Session Ticket, Change Cipher Spec, Encrypted Handshake Message<br>29986 TLSv1.2                         |  |
|                 | 3207 2024-07-14 23:28:55.712838 10.15.1.2                              | 29986 10.15.1.7      | 54 29986 + 443 [ACK] Seq=288 Ack=3672 Win=4204032 Len=0<br>443 TCP                                               |  |

Exemple de connexion TLS dans Wireshark

Tout d'abord, le navigateur envoie un paquet ClientHello avec la liste des chiffrements qu'il prend en charge :

#### eth0\_diagnostic\_logging\_tcpdump00\_exp-c1\_2024-07-15\_03\_54\_39.pcap

File Edit View Go Capture Analyze Statistics Telephony Wireless Tools Help

**ANAO BADQ COORDETA E QQQ M** 

|     | tcp.stream eq 7 |                                                                                                   |  |        |                                                                |                      |                 |                                                                              |           |                   |             |                                      |  |
|-----|-----------------|---------------------------------------------------------------------------------------------------|--|--------|----------------------------------------------------------------|----------------------|-----------------|------------------------------------------------------------------------------|-----------|-------------------|-------------|--------------------------------------|--|
| No. |                 | Time                                                                                              |  | Source |                                                                | Src port Destination |                 |                                                                              |           | Dst port Protocol | Length Info |                                      |  |
|     |                 | 270 2024-07-14 21:54:39.347430 10.15.1.2                                                          |  |        |                                                                |                      | 26105 10.15.1.7 |                                                                              |           | 443 TCP           |             | 66 26105 $\rightarrow$ 443 [SYN, ECI |  |
|     |                 | 271 2024-07-14 21:54:39.347496 10.15.1.7                                                          |  |        |                                                                |                      | 443 10.15.1.2   |                                                                              | 26105 TCP |                   |             | 66 443 $\rightarrow$ 26105 [SYN, ACI |  |
|     |                 | 272 2024-07-14 21:54:39.347736 10.15.1.2                                                          |  |        |                                                                |                      | 26105 10.15.1.7 |                                                                              |           | 443 TCP           |             | 60 26105 $+ 443$ [ACK] Sec           |  |
|     |                 | 273 2024-07-14 21:54:39.348471 10.15.1.2                                                          |  |        |                                                                |                      | 26105 10.15.1.7 |                                                                              |           | 443 TCP           |             | 1514 26105 $+ 443$ [ACK] Ser         |  |
|     |                 | 274 2024-07-14 21:54:39.348508 10.15.1.7                                                          |  |        |                                                                |                      | 443 10.15.1.2   |                                                                              | 26105 TCP |                   |             | 54 443 + 26105 [ACK] Sex             |  |
|     |                 | 275 2024-07-14 21:54:39.348533 10.15.1.2                                                          |  |        |                                                                |                      | 26105 10.15.1.7 |                                                                              |           | 443 TLSv1.3       |             | 724 Client Hello                     |  |
|     |                 | 276 2024-07-14 21:54:39.348544 10.15.1.7                                                          |  |        |                                                                |                      | 443 10.15.1.2   |                                                                              | 26105 TCP |                   |             | 54 443 + 26105 [ACK] Ser             |  |
| €   |                 |                                                                                                   |  |        |                                                                |                      |                 |                                                                              |           |                   |             |                                      |  |
|     |                 | > Frame 275: 724 bytes on wire (5792 bits), 724 bytes captured (5792 bits)                        |  |        |                                                                |                      |                 |                                                                              |           |                   |             |                                      |  |
|     |                 | Ethernet II, Src: VMware b3:fe:d6 (00:50:56:b3:fe:d6), Dst: VMware b3:5c:7a (00:50:56:b3:5c:7a) ( |  |        |                                                                |                      |                 |                                                                              |           |                   |             |                                      |  |
|     |                 | > Internet Protocol Version 4, Src: 10.15.1.2, Dst: 10.15.1.7                                     |  |        |                                                                |                      |                 |                                                                              |           |                   |             |                                      |  |
|     |                 | > Transmission Control Protocol, Src Port: 26105, Dst Port: 443, Seq: 1461, Ack: 1, Len: 670      |  |        |                                                                |                      |                 |                                                                              |           |                   |             |                                      |  |
|     |                 | > [2 Reassembled TCP Segments (2130 bytes): #273(1460), #275(670)]                                |  |        |                                                                |                      |                 |                                                                              |           |                   |             |                                      |  |
|     |                 | v Transport Layer Security                                                                        |  |        |                                                                |                      |                 |                                                                              |           |                   |             |                                      |  |
|     |                 | V TLSv1.3 Record Layer: Handshake Protocol: Client Hello                                          |  |        |                                                                |                      |                 |                                                                              |           |                   |             |                                      |  |
|     |                 | Content Type: Handshake (22)                                                                      |  |        |                                                                |                      |                 |                                                                              |           |                   |             |                                      |  |
|     |                 | Version: TLS 1.0 (0x0301)                                                                         |  |        |                                                                |                      |                 |                                                                              |           |                   |             |                                      |  |
|     |                 | Length: 2125                                                                                      |  |        |                                                                |                      |                 |                                                                              |           |                   |             |                                      |  |
|     |                 | Y Handshake Protocol: Client Hello                                                                |  |        |                                                                |                      |                 |                                                                              |           |                   |             |                                      |  |
|     |                 | Handshake Type: Client Hello (1)                                                                  |  |        |                                                                |                      |                 |                                                                              |           |                   |             |                                      |  |
|     |                 | Length: 2121                                                                                      |  |        |                                                                |                      |                 |                                                                              |           |                   |             |                                      |  |
|     |                 | Version: TLS 1.2 (0x0303)                                                                         |  |        |                                                                |                      |                 |                                                                              |           |                   |             |                                      |  |
|     |                 |                                                                                                   |  |        |                                                                |                      |                 | Random: 7a61ba6edc3ff95c4b0672c7f1de5bf4542ced1f5eaa9147bef1cf2e54d83a50     |           |                   |             |                                      |  |
|     |                 | Session ID Length: 32                                                                             |  |        |                                                                |                      |                 |                                                                              |           |                   |             |                                      |  |
|     |                 |                                                                                                   |  |        |                                                                |                      |                 | Session ID: 98d41a8d7708e9b535baf26310bfea50fd668e69934585b95723670c44ae79f5 |           |                   |             |                                      |  |
|     |                 | Cipher Suites Length: 32                                                                          |  |        |                                                                |                      |                 |                                                                              |           |                   |             |                                      |  |
|     |                 | $\vee$ Cipher Suites (16 suites)                                                                  |  |        |                                                                |                      |                 |                                                                              |           |                   |             |                                      |  |
|     |                 |                                                                                                   |  |        | Cipher Suite: Reserved (GREASE) (Øxeaea)                       |                      |                 |                                                                              |           |                   |             |                                      |  |
|     |                 |                                                                                                   |  |        | Cipher Suite: TLS AES 128 GCM SHA256 (0x1301)                  |                      |                 |                                                                              |           |                   |             |                                      |  |
|     |                 |                                                                                                   |  |        | Cipher Suite: TLS AES 256 GCM SHA384 (0x1302)                  |                      |                 |                                                                              |           |                   |             |                                      |  |
|     |                 |                                                                                                   |  |        | Cipher Suite: TLS_CHACHA20_POLY1305_SHA256 (0x1303)            |                      |                 |                                                                              |           |                   |             |                                      |  |
|     |                 |                                                                                                   |  |        | Cipher Suite: TLS ECDHE ECDSA WITH AES 128 GCM SHA256 (0xc02b) |                      |                 |                                                                              |           |                   |             |                                      |  |
|     |                 |                                                                                                   |  |        | Cipher Suite: TLS_ECDHE_RSA_WITH_AES_128_GCM_SHA256 (0xc02f)   |                      |                 |                                                                              |           |                   |             |                                      |  |
|     |                 |                                                                                                   |  |        | Cipher Suite: TLS ECDHE ECDSA WITH AES 256 GCM SHA384 (0xc02c) |                      |                 |                                                                              |           |                   |             |                                      |  |
|     |                 |                                                                                                   |  |        | Cipher Suite: TLS_ECDHE_RSA_WITH_AES_256_GCM_SHA384 (0xc030)   |                      |                 |                                                                              |           |                   |             |                                      |  |
|     |                 |                                                                                                   |  |        |                                                                |                      |                 | Cipher Suite: TLS_ECDHE_ECDSA_WITH_CHACHA20_POLY1305_SHA256 (0xcca9)         |           |                   |             |                                      |  |
|     |                 |                                                                                                   |  |        |                                                                |                      |                 | Cipher Suite: TLS ECDHE RSA WITH CHACHA20 POLY1305 SHA256 (0xcca8)           |           |                   |             |                                      |  |
|     |                 |                                                                                                   |  |        | Cipher Suite: TLS ECDHE RSA WITH AES 128 CBC SHA (0xc013)      |                      |                 |                                                                              |           |                   |             |                                      |  |
|     |                 |                                                                                                   |  |        | Cipher Suite: TLS_ECDHE_RSA_WITH_AES_256_CBC_SHA (0xc014)      |                      |                 |                                                                              |           |                   |             |                                      |  |
|     |                 |                                                                                                   |  |        | Cipher Suite: TLS_RSA_WITH_AES_128_GCM_SHA256 (0x009c)         |                      |                 |                                                                              |           |                   |             |                                      |  |
|     |                 |                                                                                                   |  |        | Cipher Suite: TLS_RSA_WITH_AES_256_GCM_SHA384 (0x009d)         |                      |                 |                                                                              |           |                   |             |                                      |  |
|     |                 |                                                                                                   |  |        | Cipher Suite: TLS RSA WITH AES 128 CBC SHA (0x002f)            |                      |                 |                                                                              |           |                   |             |                                      |  |
|     |                 |                                                                                                   |  |        | Cipher Suite: TLS_RSA_WITH_AES_256_CBC_SHA (0x0035)            |                      |                 |                                                                              |           |                   |             |                                      |  |
|     |                 | Compression Methods Length: 1                                                                     |  |        |                                                                |                      |                 |                                                                              |           |                   |             |                                      |  |

Exemple de paquet Hello client dans Wireshark

Expressway vérifie sa chaîne de chiffrement configurée pour le protocole HTTPS, et trouve un chiffre que lui-même et le client prennent en charge. Dans cet exemple, le chiffre ECDHE-RSA-AES256-GCM-SHA384 est sélectionné. Expressway répond avec son paquet ServerHello indiquant le chiffre sélectionné :

|                |      |                            | eth0_diagnostic_logging_tcpdump00_exp-c1_2024-07-15_03_54_39.pcap                               |                      |                   |               |                                    |                                                                                   |
|----------------|------|----------------------------|-------------------------------------------------------------------------------------------------|----------------------|-------------------|---------------|------------------------------------|-----------------------------------------------------------------------------------|
|                |      |                            | File Edit View Go Capture Analyze Statistics Telephony Wireless Tools Help                      |                      |                   |               |                                    |                                                                                   |
|                |      |                            | A H A O   A A C   R < + + E T & _ E Q Q Q H                                                     |                      |                   |               |                                    |                                                                                   |
| to stream eq 7 |      |                            |                                                                                                 |                      |                   |               |                                    |                                                                                   |
| No.            | Time |                            | Source                                                                                          | Src port Destination | Dst port Protocol |               | Length Info                        |                                                                                   |
|                |      |                            | 273 2024-07-14 21:54:39.348471 10.15.1.2                                                        | 26105 10.15.1.7      |                   | 443 TCP       |                                    | 1514 26105 + 443 [ACK] Seq=1 Ack=1 Win=4204800 Len=1460 [TCP segment of a reasser |
|                |      |                            | 274 2024-07-14 21:54:39.348508 10.15.1.7                                                        | 443 10.15.1.2        | 26105 TCP         |               |                                    | 54 443 + 26105 [ACK] Seq=1 Ack=1461 Win=64128 Len=0                               |
|                |      |                            | 275 2024-07-14 21:54:39.348533 10.15.1.2                                                        | 26105 10.15.1.7      |                   |               | 443 TLSv1.3 724 Client Hello       |                                                                                   |
|                |      |                            | 276 2024-07-14 21:54:39.348544 10.15.1.7                                                        | 443 10.15.1.2        | 26105 TCP         |               |                                    | 54 443 - 26105 [ACK] Seq-1 Ack-2131 Win-63488 Len-0                               |
|                |      |                            | 277 2024-07-14 21:54:39.349184 10.15.1.7                                                        | 443 10.15.1.2        |                   | 26105 TLSv1.3 |                                    | 314 Server Hello, Change Cipher Spec, Application Data, Application Data          |
|                |      |                            | 278 2024-07-14 21:54:39.349635 10.15.1.2                                                        | 26105 10.15.1.7      |                   | 443 TLSv1.3   |                                    | 134 Change Cipher Spec, Application Data                                          |
|                |      |                            | 279 2024-07-14 21:54:39.349976 10.15.1.7                                                        | 443 10.15.1.2        |                   |               | 26105 TLSv1.3 373 Application Data |                                                                                   |
|                |      |                            |                                                                                                 |                      |                   |               |                                    |                                                                                   |
|                |      |                            | Frame 277: 314 bytes on wire (2512 bits), 314 bytes captured (2512 bits)                        |                      |                   |               |                                    |                                                                                   |
|                |      |                            | Ethernet II, Src: Whware b3:5c:7a (00:50:56:b3:5c:7a), Dst: Whware b3:fe:d6 (00:50:56:b3:fe:d6) |                      |                   |               |                                    |                                                                                   |
|                |      |                            | Internet Protocol Version 4, Src: 10.15.1.7, Dst: 10.15.1.2                                     |                      |                   |               |                                    |                                                                                   |
|                |      |                            | Transmission Control Protocol, Src Port: 443, Dst Port: 26105, Seq: 1, Ack: 2131, Len: 260      |                      |                   |               |                                    |                                                                                   |
|                |      | v Transport Layer Security |                                                                                                 |                      |                   |               |                                    |                                                                                   |
|                |      |                            | v TLSv1.3 Record Layer: Handshake Protocol: Server Hello                                        |                      |                   |               |                                    |                                                                                   |
|                |      |                            | Content Type: Handshake (22)                                                                    |                      |                   |               |                                    |                                                                                   |
|                |      |                            | Version: TLS 1.2 (0x0303)                                                                       |                      |                   |               |                                    |                                                                                   |
|                |      | Length: 128                |                                                                                                 |                      |                   |               |                                    |                                                                                   |
|                |      |                            | v Handshake Protocol: Server Hello                                                              |                      |                   |               |                                    |                                                                                   |
|                |      |                            | Handshake Type: Server Hello (2)                                                                |                      |                   |               |                                    |                                                                                   |
|                |      | Length: 124                |                                                                                                 |                      |                   |               |                                    |                                                                                   |
|                |      |                            | Version: TLS 1.2 (0x0303)                                                                       |                      |                   |               |                                    |                                                                                   |
|                |      |                            | Random: ae5d8084b4032d2716e681a6d3052d4ea518faf7a87a8490234871ab4e603e5f                        |                      |                   |               |                                    |                                                                                   |
|                |      | Session ID Length: 32      |                                                                                                 |                      |                   |               |                                    |                                                                                   |
|                |      |                            | Session ID: 98d41a8d7708e9b535baf26310bfea50fd668e69934585b95723670c44ae79f5                    |                      |                   |               |                                    |                                                                                   |
|                |      |                            | Cipher Suite: TLS_AES_256_GCM_SHA384 (0x1302)                                                   |                      |                   |               |                                    |                                                                                   |
|                |      |                            | Compression Method: null (0)                                                                    |                      |                   |               |                                    |                                                                                   |
|                |      | Extensions Length: 52      |                                                                                                 |                      |                   |               |                                    |                                                                                   |
|                |      |                            |                                                                                                 |                      |                   |               |                                    |                                                                                   |

Exemple de paquet Hello de serveur dans Wireshark

## **Configurer**

Le format de chaîne de chiffrement OpenSSL comprend plusieurs caractères spéciaux afin d'effectuer des opérations sur la chaîne, telles que la suppression d'un chiffrement spécifique ou d'un groupe de chiffrements partageant un composant commun. Étant donné que ces personnalisations ont généralement pour objectif de supprimer les chiffrements, les caractères utilisés dans ces exemples sont les suivants :

- Caractère -, utilisé pour supprimer les chiffres de la liste. Certains ou tous les chiffrements supprimés peuvent être autorisés à nouveau par des options apparaissant plus loin dans la chaîne.
- Le caractère !, également utilisé pour supprimer les chiffres de la liste. Lors de son utilisation, les chiffrements supprimés ne peuvent pas être autorisés à nouveau par d'autres options apparaissant plus tard dans la chaîne.
- Le caractère :, qui sert de séparateur entre les éléments de la liste.

Les deux peuvent être utilisés pour supprimer un chiffre de la chaîne, cependant ! est préférable. Pour obtenir la liste complète des caractères spéciaux, consultez la page [OpenSSL Chiphers](https://www.openssl.org/docs/man1.1.1/man1/ciphers.html) [Manpage](https://www.openssl.org/docs/man1.1.1/man1/ciphers.html).

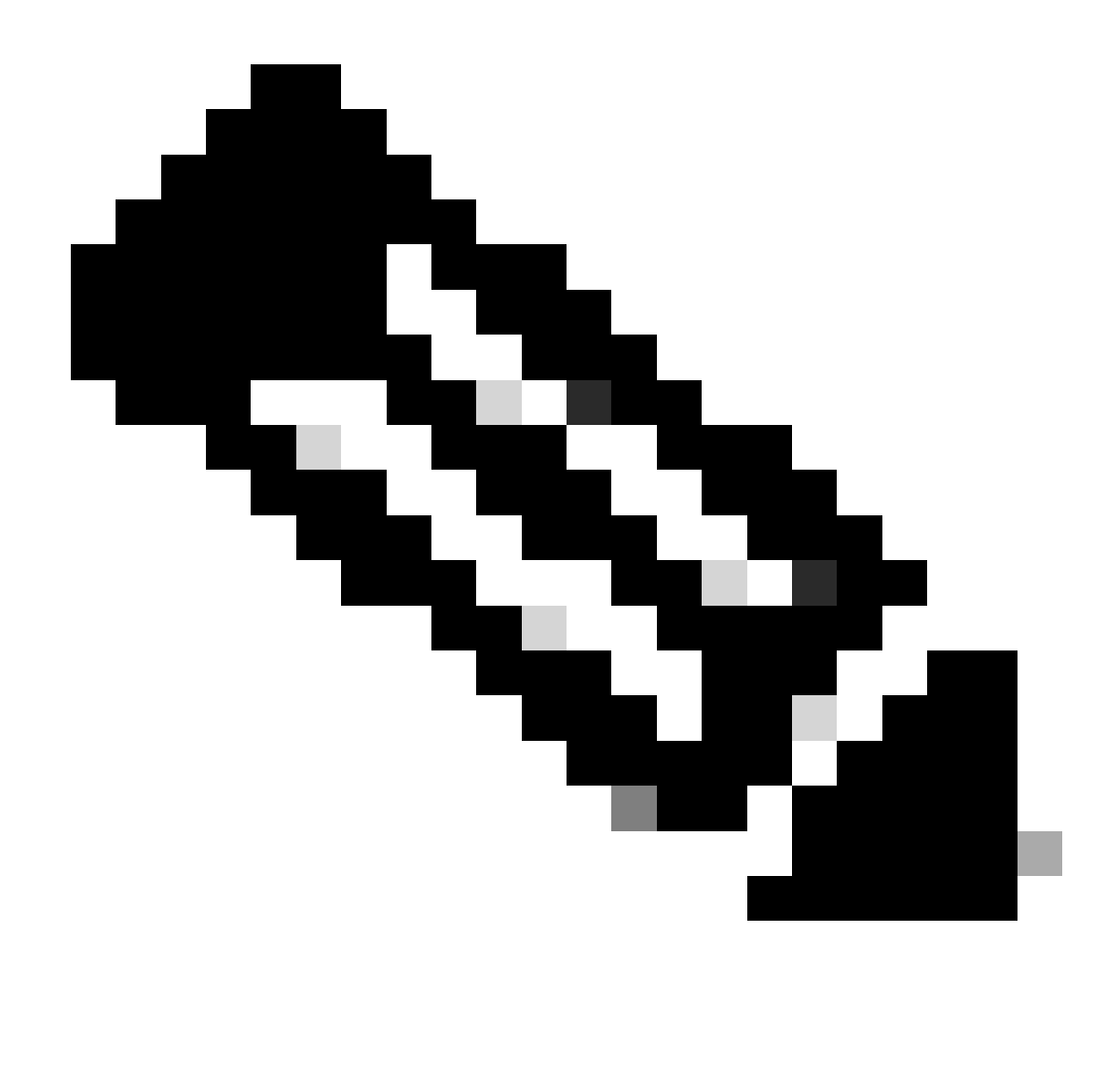

Remarque : le site OpenSSL indique que lorsque vous utilisez le caractère !, "les chiffrements supprimés ne peuvent jamais réapparaître dans la liste même s'ils sont explicitement indiqués". Cela ne signifie pas que les chiffrements sont supprimés définitivement du système, il se réfère à la portée de l'interprétation de la chaîne de chiffrement.

### Désactiver un chiffrement spécifique

Afin de désactiver un chiffre spécifique, ajoutez à la chaîne par défaut le séparateur :, le signe ! ou- et le nom du chiffre à désactiver. Le nom de chiffrement doit obéir au format d'attribution de noms OpenSSL, disponible dans la page [OpenSSL Ciphers Manpage.](https://www.openssl.org/docs/man1.1.1/man1/ciphers.html) Par exemple, si vous devez désactiver le chiffrement AES128-SHA pour les connexions SIP, configurez une chaîne de chiffrement comme suit :

<#root>

Ensuite, accédez à la page Web Admin d'Expressway, accédez à Maintenance > Sécurité > Chiffres, attribuez la chaîne personnalisée au(x) protocole(s) requis, puis cliquez sur Enregistrer. Pour que la nouvelle configuration soit appliquée, un redémarrage du système est nécessaire. Dans cet exemple, la chaîne personnalisée est attribuée au protocole SIP sous Chiffres SIP TLS :

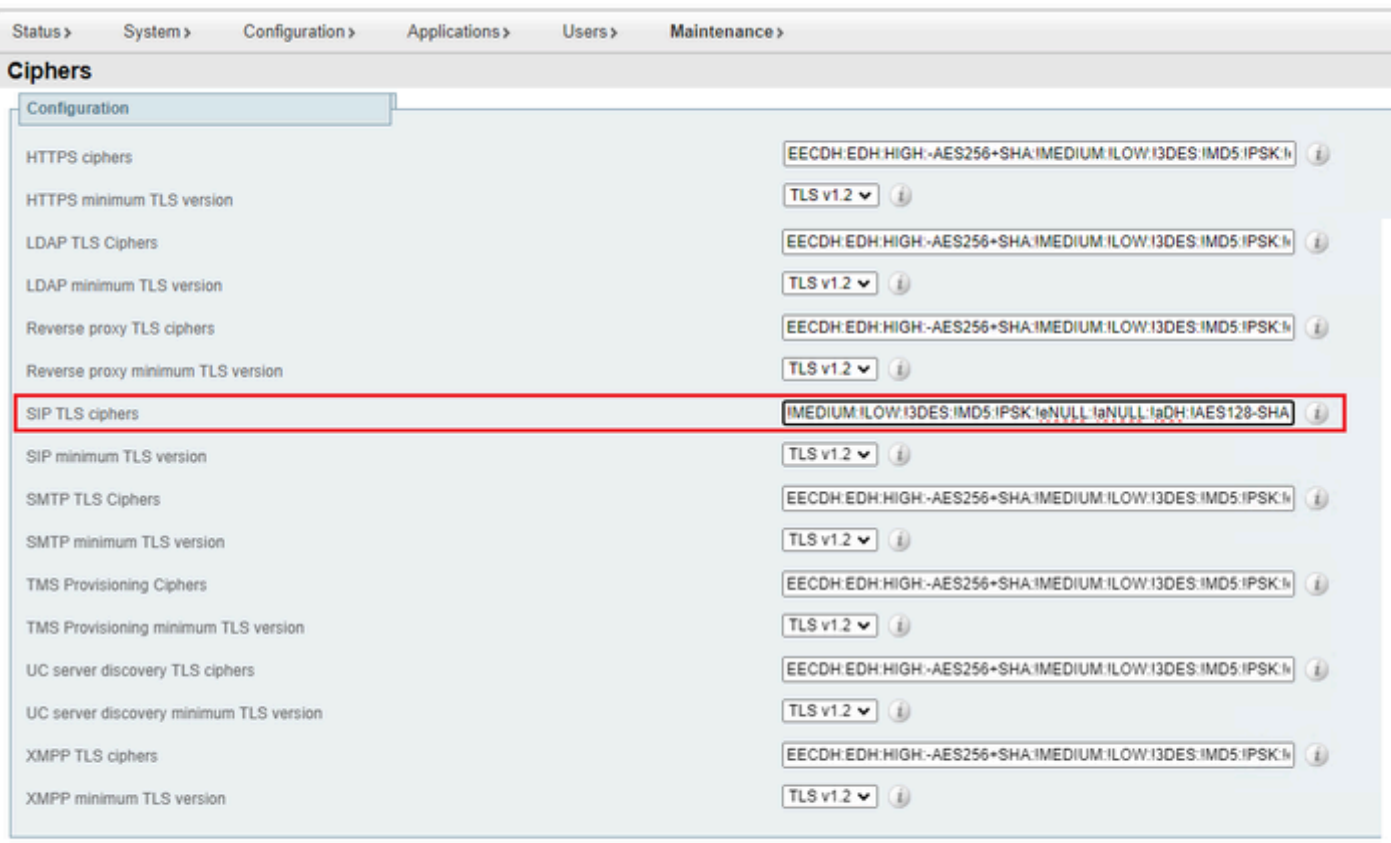

Save

Page des paramètres de chiffrement sur le portail d'administration Web Expressway

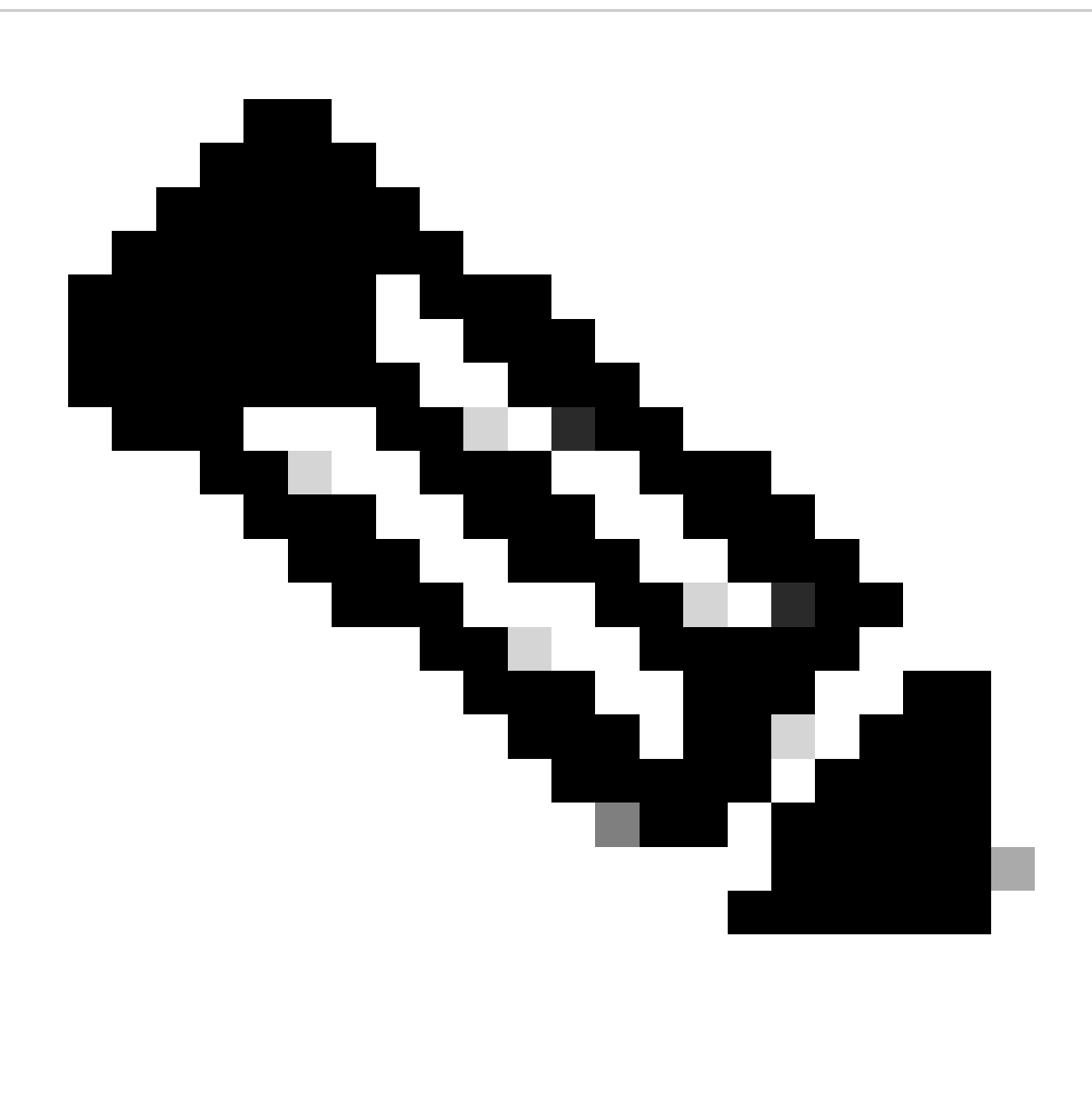

Remarque : dans le cas d'un cluster Expressway, effectuez les modifications sur le serveur principal uniquement. La nouvelle configuration est répliquée sur les autres membres du cluster.

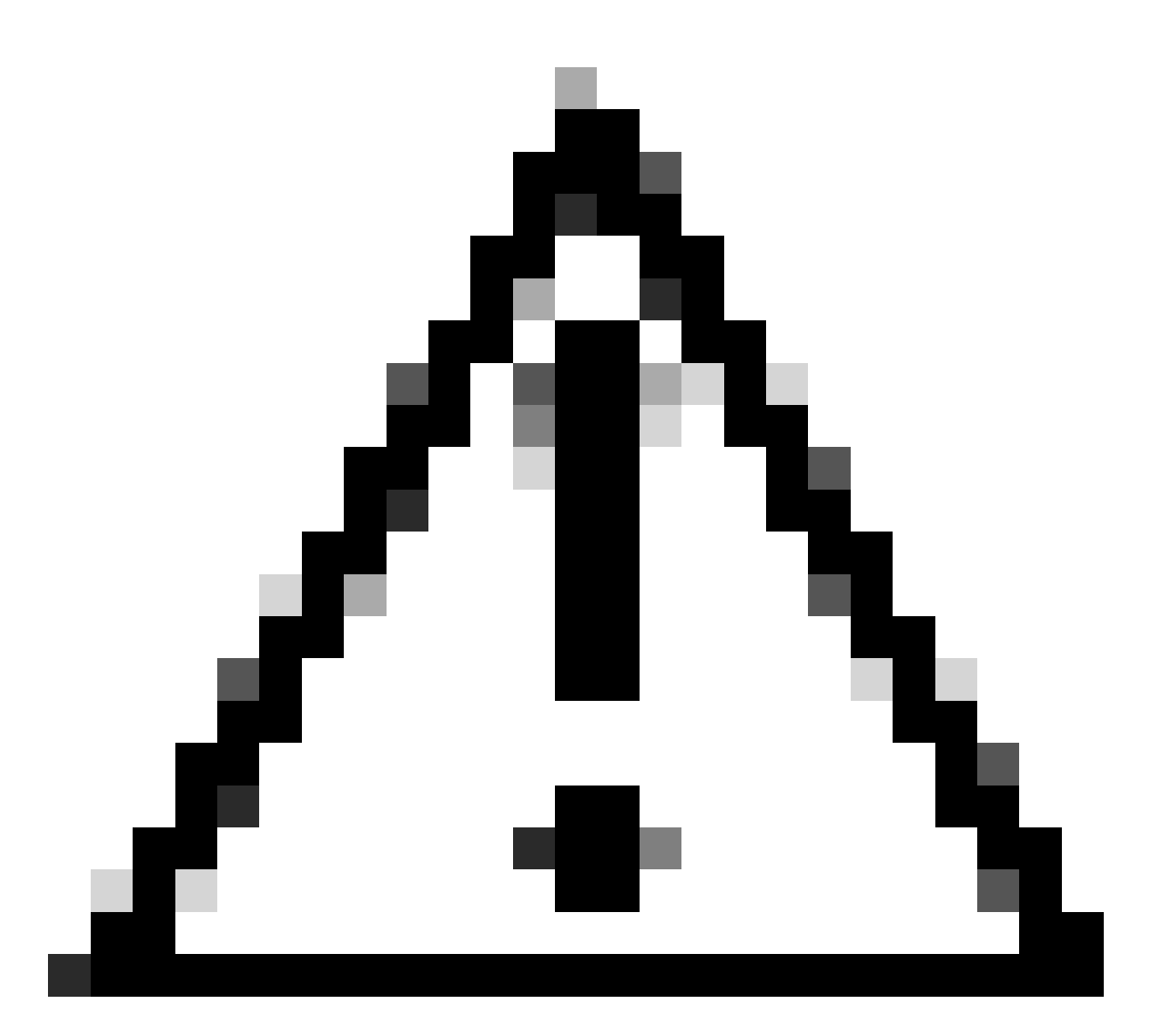

Attention : utilisez la séquence de redémarrage de cluster recommandée fournie dans le [Guide de déploiement de création et de maintenance de cluster Cisco Expressway.](https://www.cisco.com/c/en/us/td/docs/voice_ip_comm/expressway/config_guide/X14-3/cluster_creation_maint/exwy_b_cisco-expressway-cluster-creation-and-maintenance-deployment-guide-x143/exwy_m_troubleshooting.html#concept_D2D05C4B7323422FEF5D63082A3E3121) Commencez par redémarrer le serveur principal, attendez qu'il soit accessible via l'interface Web, puis faites de même avec chaque homologue dans l'ordre selon la liste configurée sous Système > Clustering.

Désactiver un groupe de chiffrements à l'aide d'un algorithme commun

Afin de désactiver un groupe de chiffrements à l'aide d'un algorithme commun, ajoutez à la chaîne par défaut le séparateur :, le signe ! ou - et le nom de l'algorithme à désactiver. Les noms d'algorithme pris en charge sont disponibles dans la page [OpenSSL Ciphers Manpage.](https://www.openssl.org/docs/man1.1.1/man1/ciphers.html) Par exemple, si vous devez désactiver tous les chiffrements qui utilisent l'algorithme DHE, configurez une chaîne de chiffrement comme ceci :

<#root>

Accédez à la page Expressway web admin, accédez à Maintenance > Security > Ciphers, attribuez la chaîne personnalisée au(x) protocole(s) requis, et cliquez sur Save. Pour que la nouvelle configuration soit appliquée, un redémarrage du système est nécessaire.

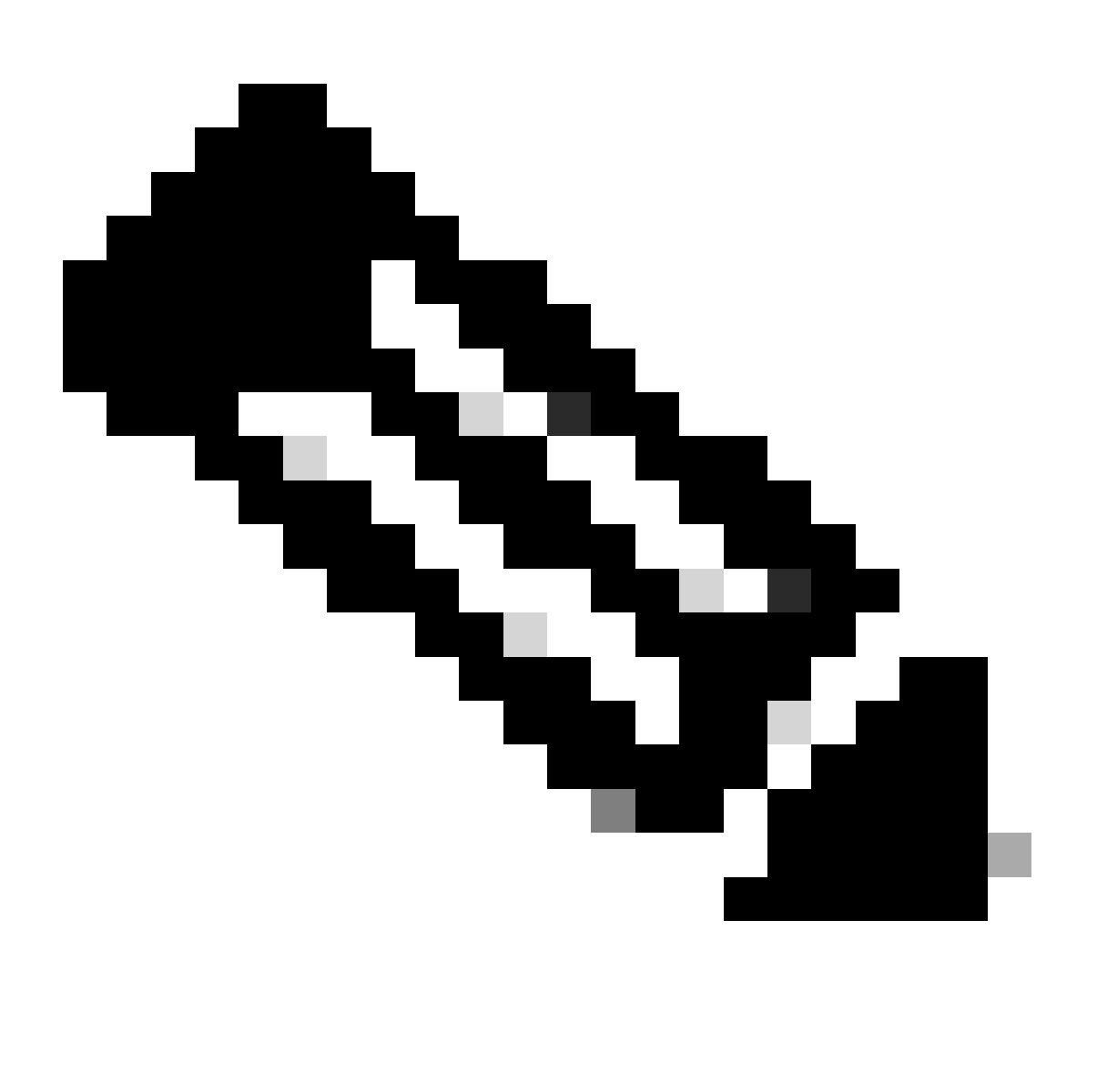

Remarque : dans le cas d'un cluster Expressway, effectuez les modifications sur le serveur principal uniquement. La nouvelle configuration est répliquée sur les autres membres du cluster.

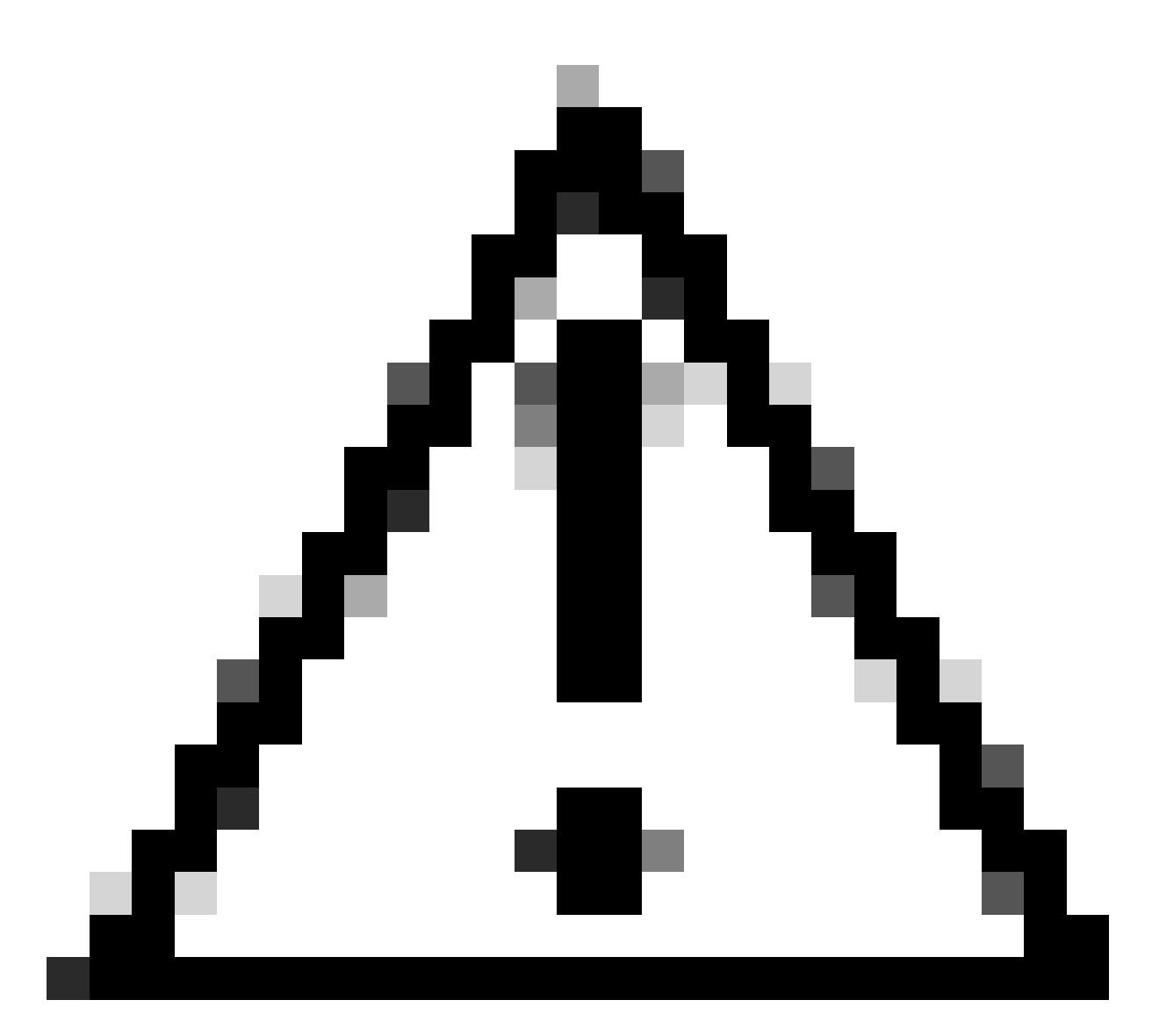

Attention : utilisez la séquence de redémarrage de cluster recommandée fournie dans le [Guide de déploiement de création et de maintenance de cluster Cisco Expressway.](https://www.cisco.com/c/en/us/td/docs/voice_ip_comm/expressway/config_guide/X14-3/cluster_creation_maint/exwy_b_cisco-expressway-cluster-creation-and-maintenance-deployment-guide-x143/exwy_m_troubleshooting.html#concept_D2D05C4B7323422FEF5D63082A3E3121) Commencez par redémarrer le serveur principal, attendez qu'il soit accessible via l'interface Web, puis faites de même avec chaque homologue dans l'ordre selon la liste configurée sous Système > Clustering.

### Vérifier

Examinez la liste des chiffrements autorisés par la chaîne de chiffrement

Vous pouvez inspecter la chaîne de chiffrement personnalisée en utilisant la commande openssl ciphers -V "<chaîne de chiffrement>". Vérifiez le résultat afin de confirmer que les chiffrements indésirables ne sont plus répertoriés après les modifications. Dans cet exemple, la chaîne de chiffrement EECDH:EDH:HIGH:-

AES256+SHA:!MEDIUM:!LOW:!3DES:!MD5:!PSK:!eNULL:!aNULL:!aDH:!DHE est inspectée. Le résultat de la commande confirme que la chaîne n'autorise aucun des chiffrements qui utilisent

#### <#root>

~ # openssl ciphers -V "EECDH:EDH:HIGH:-AES256+SHA:!MEDIUM:!LOW:!3DES:!MD5:!PSK:!eNULL:!aNULL:!aDH

**:!DHE**

" 0x13,0x02 - TLS\_AES\_256\_GCM\_SHA384 TLSv1.3 Kx=any Au=any Enc=AESGCM(256) Mac=AEAD 0x13,0x03 - TLS\_CHACHA20\_POLY1305\_SHA256 TLSv1.3 Kx=any Au=any Enc=CHACHA20/POLY1305(256) Mac=AEAD 0x13,0x01 - TLS\_AES\_128\_GCM\_SHA256 TLSv1.3 Kx=any Au=any Enc=AESGCM(128) Mac=AEAD 0xC0,0x2C - ECDHE-ECDSA-AES256-GCM-SHA384 TLSv1.2 Kx=ECDH Au=ECDSA Enc=AESGCM(256) Mac=AEAD 0xC0,0x30 - ECDHE-RSA-AES256-GCM-SHA384 TLSv1.2 Kx=ECDH Au=RSA Enc=AESGCM(256) Mac=AEAD 0xCC,0xA9 - ECDHE-ECDSA-CHACHA20-POLY1305 TLSv1.2 Kx=ECDH Au=ECDSA Enc=CHACHA20/POLY1305(256) Mac=AEAD 0xCC,0xA8 - ECDHE-RSA-CHACHA20-POLY1305 TLSv1.2 Kx=ECDH Au=RSA Enc=CHACHA20/POLY1305(256) Mac=AEAD 0xC0,0xAD - ECDHE-ECDSA-AES256-CCM TLSv1.2 Kx=ECDH Au=ECDSA Enc=AESCCM(256) Mac=AEAD 0xC0,0x2B - ECDHE-ECDSA-AES128-GCM-SHA256 TLSv1.2 Kx=ECDH Au=ECDSA Enc=AESGCM(128) Mac=AEAD 0xC0,0x2F - ECDHE-RSA-AES128-GCM-SHA256 TLSv1.2 Kx=ECDH Au=RSA Enc=AESGCM(128) Mac=AEAD 0xC0,0xAC - ECDHE-ECDSA-AES128-CCM TLSv1.2 Kx=ECDH Au=ECDSA Enc=AESCCM(128) Mac=AEAD 0xC0,0x24 - ECDHE-ECDSA-AES256-SHA384 TLSv1.2 Kx=ECDH Au=ECDSA Enc=AES(256) Mac=SHA384 0xC0,0x28 - ECDHE-RSA-AES256-SHA384 TLSv1.2 Kx=ECDH Au=RSA Enc=AES(256) Mac=SHA384 0xC0,0x23 - ECDHE-ECDSA-AES128-SHA256 TLSv1.2 Kx=ECDH Au=ECDSA Enc=AES(128) Mac=SHA256 0xC0,0x27 - ECDHE-RSA-AES128-SHA256 TLSv1.2 Kx=ECDH Au=RSA Enc=AES(128) Mac=SHA256 0xC0,0x09 - ECDHE-ECDSA-AES128-SHA TLSv1 Kx=ECDH Au=ECDSA Enc=AES(128) Mac=SHA1 0xC0,0x13 - ECDHE-RSA-AES128-SHA TLSv1 Kx=ECDH Au=RSA Enc=AES(128) Mac=SHA1 0x00,0x9D - AES256-GCM-SHA384 TLSv1.2 Kx=RSA Au=RSA Enc=AESGCM(256) Mac=AEAD 0xC0,0x9D - AES256-CCM TLSv1.2 Kx=RSA Au=RSA Enc=AESCCM(256) Mac=AEAD 0x00,0x9C - AES128-GCM-SHA256 TLSv1.2 Kx=RSA Au=RSA Enc=AESGCM(128) Mac=AEAD 0xC0,0x9C - AES128-CCM TLSv1.2 Kx=RSA Au=RSA Enc=AESCCM(128) Mac=AEAD 0x00,0x3D - AES256-SHA256 TLSv1.2 Kx=RSA Au=RSA Enc=AES(256) Mac=SHA256 0x00,0x3C - AES128-SHA256 TLSv1.2 Kx=RSA Au=RSA Enc=AES(128) Mac=SHA256 0x00,0x2F - AES128-SHA SSLv3 Kx=RSA Au=RSA Enc=AES(128) Mac=SHA1  $\sim$  #

#### Tester une connexion TLS en négociant un chiffrement désactivé

Vous pouvez utiliser la commande openssl s client afin de vérifier qu'une tentative de connexion utilisant un chiffrement désactivé est rejetée. Utilisez l'option -connect pour spécifier votre adresse et votre port Expressway, et utilisez l'option -cipher pour spécifier le chiffrement unique à négocier par le client pendant la connexion TLS :

openssl s\_client -connect <adresse>:<port> -cipher <chiffre> -no\_tls1\_3

Dans cet exemple, une connexion TLS vers Expressway est tentée à partir d'un PC Windows sur lequel openssl est installé. Le PC, en tant que client, négocie uniquement le chiffrement DHE-RSA-AES256-CCM indésirable, qui utilise l'algorithme DHE :

<#root>

C:\Users\Administrator>

**openssl s\_client -connect exp.example.com:443 -cipher DHE-RSA-AES256-CCM -no\_tls1\_3**

Connecting to 10.15.1.7 CONNECTED(00000154) D0130000:error:0A000410:SSL routines:ssl3\_read\_bytes: **ssl/tls alert handshake failure** :..\ssl\record\rec\_layer\_s3.c:865: **SSL alert number 40** -- no peer certificate available --- No client certificate CA names sent --- SSL handshake has read 7 bytes and written 118 bytes Verification: OK  $--$ New, (NONE), Cipher is (NONE) Secure Renegotiation IS NOT supported No ALPN negotiated SSL-Session: Protocol : TLSv1.2 Cipher : 0000 Session-ID: Session-ID-ctx: Master-Key: PSK identity: None PSK identity hint: None SRP username: None Start Time: 1721019437 Timeout : 7200 (sec) Verify return code: 0 (ok) Extended master secret: no --- C:\Users\Administrator>

La sortie de la commande montre que la tentative de connexion échoue avec un message d'erreur « ssl/tls alert handshake failure:..\ssl\record\rec\_layer\_s3.c:865:SSL alert number 40 », car l'Expressway est configuré pour utiliser la chaîne de chiffrement EECDH:EDH:HIGH:- AES256+SHA:!MEDIUM:!LOW:!3DES:!MD5:!PSK:!eNULL:!aNULL:!aDH:!DHE pour les connexions HTTPS, ce qui désactive les chiffrements qui utilisent l'algorithme DHE.

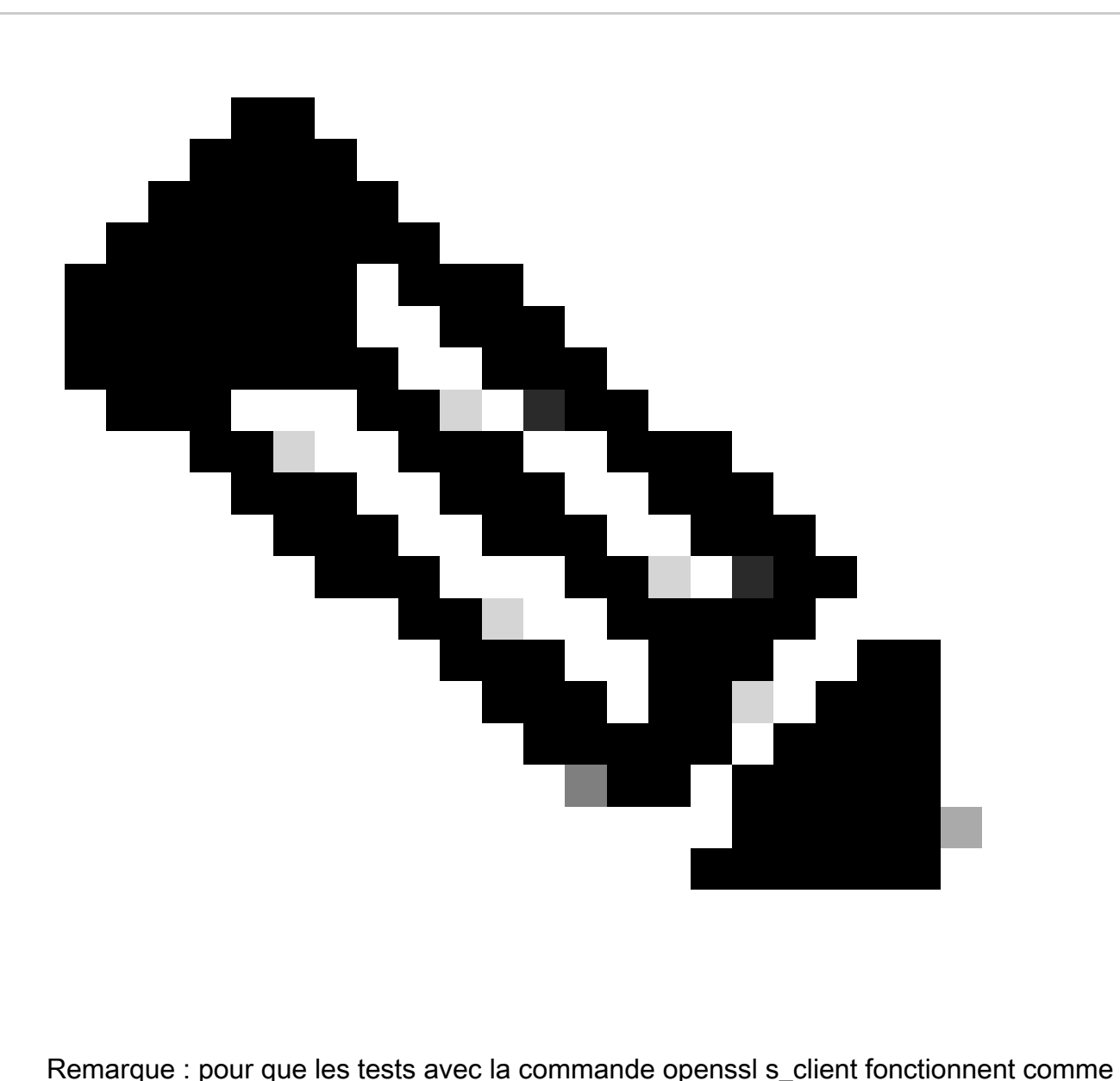

expliqué, l'option -no\_tls1\_3 doit être passée à la commande. S'il n'est pas inclus, le client insère automatiquement des chiffrements TLS 1.3 dans le paquet ClientHello :

| "Ethernet0                      |                                                                                                    |                      |                                       |                                                                                     |  |
|---------------------------------|----------------------------------------------------------------------------------------------------|----------------------|---------------------------------------|-------------------------------------------------------------------------------------|--|
|                                 | File Edit View Go Capture Analyze Statistics Telephony Wireless Tools Help                                                                                                    |                      |                                       |                                                                                     |  |
|                                 | $\blacksquare$ $\blacksquare$ $\blacks$ |                      |                                       |                                                                                     |  |
| trp.port == 443                 |                                                                                                    |                      |                                       |                                                                                     |  |
| No.<br>Time                     | Source                                                                                                    | Src port Destination | Dst port Protocol                     | Length Info                                                                         |  |
|                                 | 393 2024-07-14 23:13:00.725615 10.15.1.2                                                                                                    | 29362 10.15.1.7      | 443 TCP                               | 66 29362 + 443 [SYN, ECE, CWR] Seq=0 Win=8192 Len=0 MSS=1460 WS=256 SACK PERM       |  |
|                                 | 394 2024-07-14 23:13:00.725925 10.15.1.7                                                                                                    | 443 10.15.1.2        | 29362 TCP                             | 66 443 - 29362 [SYN, ACK] Seq=0 Ack=1 Win=64240 Len=0 MSS=1460 SACK PERM WS=128     |  |
|                                 | 395 2024-07-14 23:13:00.725998 10.15.1.2                                                                                                    | 29362 10.15.1.7      | 443 TCP                               | 54 29362 + 443 [ACK] Seq=1 Ack=1 Win=4204800 Len=0                                  |  |
|                                 | 396 2024-07-14 23:13:00.729125 10.15.1.2                                                                                                    | 29362 10.15.1.7      |                                       | 443 TLSv1.3 301 Client Hello                                                        |  |
|                                 | 397 2024-07-14 23:13:00.729553 10.15.1.7                                                                                                    | 443 10.15.1.2        | 29362 TCP                             | 60 443 + 29362 [ACK] Seq=1 Ack=248 Win=64128 Len=0                                  |  |
|                                 | 400 2024-07-14 23:13:00.737648 10.15.1.7                                                                                                    | 443 10.15.1.2        |                                       | 29362 TLSv1.3 1514 Server Hello, Change Cipher Spec, Application Data               |  |
|                                 | 401 2024-07-14 23:13:00.737648 10.15.1.7                                                                                                    | 443 10.15.1.2        | 29362 TCP                             | 1514 443 + 29362 [ACK] Seq=1461 Ack=248 Win=64128 Len=1460 [TCP segment of a reasse |  |
|                                 |                                                                                                    |                      |                                       |                                                                                     |  |
| Urgent Pointer: 0               |                                                                                                    |                      |                                       |                                                                                     |  |
| > [Timestamps]                  |                                                                                                    |                      |                                       |                                                                                     |  |
| > [SEO/ACK analysis]            |                                                                                                    |                      |                                       |                                                                                     |  |
| TCP payload (247 bytes)         |                                                                                                    |                      |                                       |                                                                                     |  |
| v Transport Layer Security      |                                                                                                    |                      |                                       |                                                                                     |  |
|                                 | v TLSv1.3 Record Layer: Handshake Protocol: Client Hello                                                                                                    |                      |                                       |                                                                                     |  |
| Content Type: Handshake (22)    |                                                                                                    |                      |                                       |                                                                                     |  |
| Version: TLS 1.0 (0x0301)       |                                                                                                    |                      |                                       |                                                                                     |  |
| Length: 242                     |                                                                                                    |                      |                                       |                                                                                     |  |
|                                 | v Handshake Protocol: Client Hello                                                                                                    |                      |                                       |                                                                                     |  |
|                                 | Handshake Type: Client Hello (1)                                                                                                    |                      |                                       |                                                                                     |  |
| Length: 238                     |                                                                                                    |                      |                                       |                                                                                     |  |
|                                 | Version: TLS 1.2 (0x0303)                                                                                                    |                      |                                       |                                                                                     |  |
|                                 | Random: 19ec4e8994cc334599cf089d4e45a812029589923c4cfcf2cef6b6fc47ec2840                                                                                                    |                      |                                       |                                                                                     |  |
| Session ID Length: 32           |                                                                                                    |                      |                                       |                                                                                     |  |
|                                 | Session ID: e0d17cb402229aa46cab70b6a637ce38d9b5a228c7b360cb43f49086ce88d5df                                                                                                    |                      |                                       |                                                                                     |  |
|                                 | Cipher Suites Length: 10                                                                                                    |                      |                                       |                                                                                     |  |
| $\vee$ Cipher Suites (5 suites) | Cipher Suite: TLS AES 256 GCM SHA384 (0x1302)                                                                                                    |                      |                                       |                                                                                     |  |
|                                 | Cipher Suite: TLS CHACHA20 POLY1305 SHA256 (0x1303)                                                                                                    |                      |                                       | Ciphers automatically inserted by the openssl s client command                      |  |
|                                 | Cipher Suite: TLS AES 128 GCM SHA256 (0x1301)                                                                                                    |                      |                                       |                                                                                     |  |
|                                 | Cipher Suite: TLS DHE RSA WITH AES 256 CCM (0xc09f)                                                                                                    |                      | Cipher passed with the -cipher option |                                                                                     |  |
|                                 | Cipher Suite: TLS_EMPTY_RENEGOTIATION_INFO_SCSV (0x00ff)                                                                                                    |                      |                                       |                                                                                     |  |
|                                 | Compression Methods Length: 1                                                                                                    |                      |                                       |                                                                                     |  |
|                                 |                                                                                                    |                      |                                       |                                                                                     |  |

Paquet ClientHello avec chiffrement ajouté automatiquement

Si l'Expressway cible prend en charge ces chiffrements, l'un d'eux peut être choisi au lieu du chiffre spécifique que vous devez tester. La connexion a réussi, ce qui peut vous faire croire qu'une connexion a été possible en utilisant le chiffrement désactivé passé à la commande avec l'option -cipher.

Inspecter une capture de paquet d'une connexion TLS à l'aide d'un chiffrement désactivé

Vous pouvez collecter une capture de paquets, à partir du périphérique de test ou de l'Expressway, tout en effectuant un test de connexion à l'aide de l'un des chiffrements désactivés. Vous pouvez ensuite l'inspecter avec Wireshark afin d'analyser plus en détail les événements de connexion.

Recherchez ClientHello envoyé par le périphérique de test. Confirmez qu'il négocie uniquement le chiffrement test indésirable, dans cet exemple un chiffrement utilisant l'algorithme DHE :

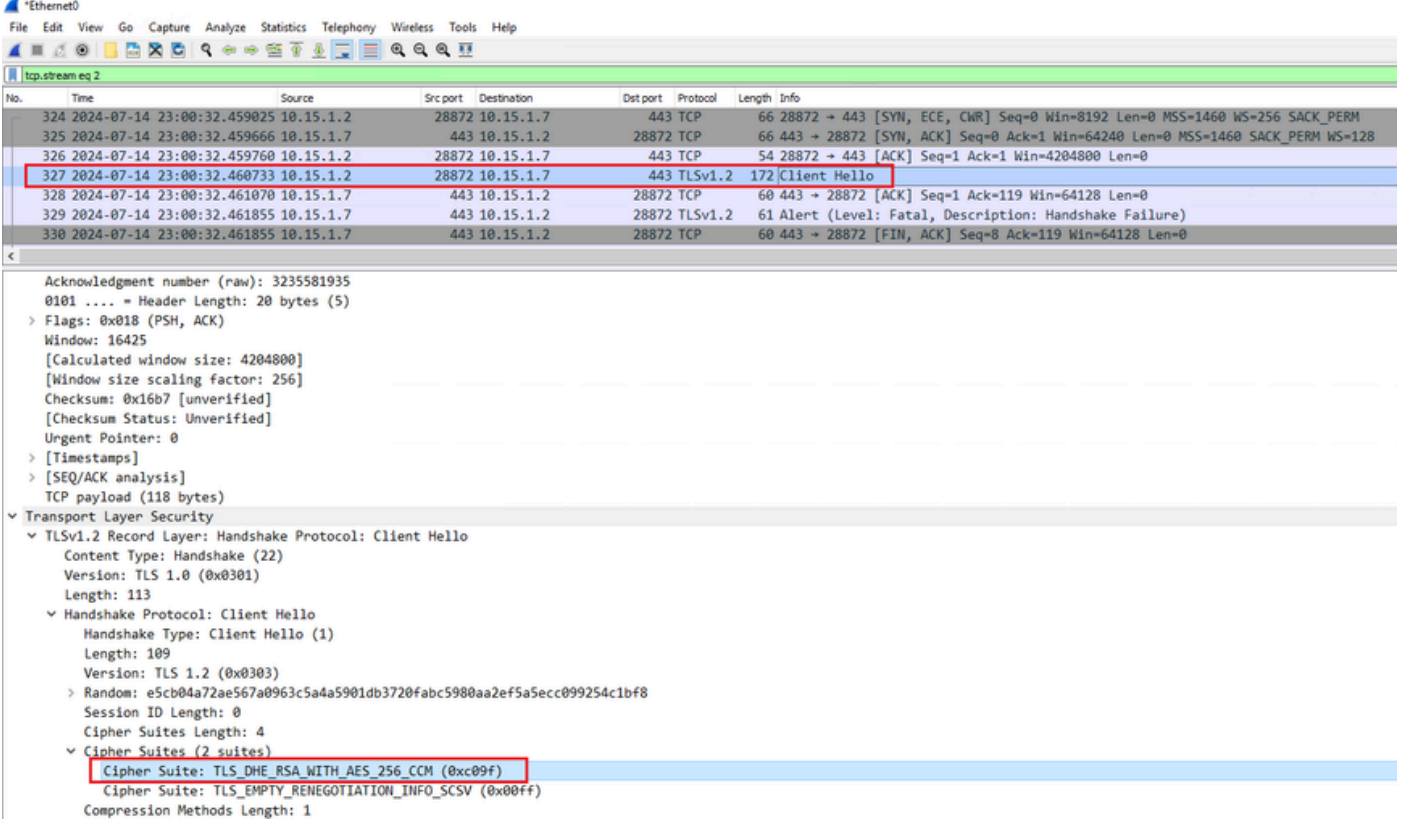

Exemple de paquet Hello client dans Wireshark

:

Confirmez qu'Expressway répond par un paquet d'alerte TLS fatal en refusant la connexion. Dans cet exemple, comme Expressway ne prend pas en charge les chiffrements DHE par sa chaîne de chiffrement configurée pour le protocole HTTPS, il répond avec un paquet d'alerte TLS fatal contenant le code d'échec 40.

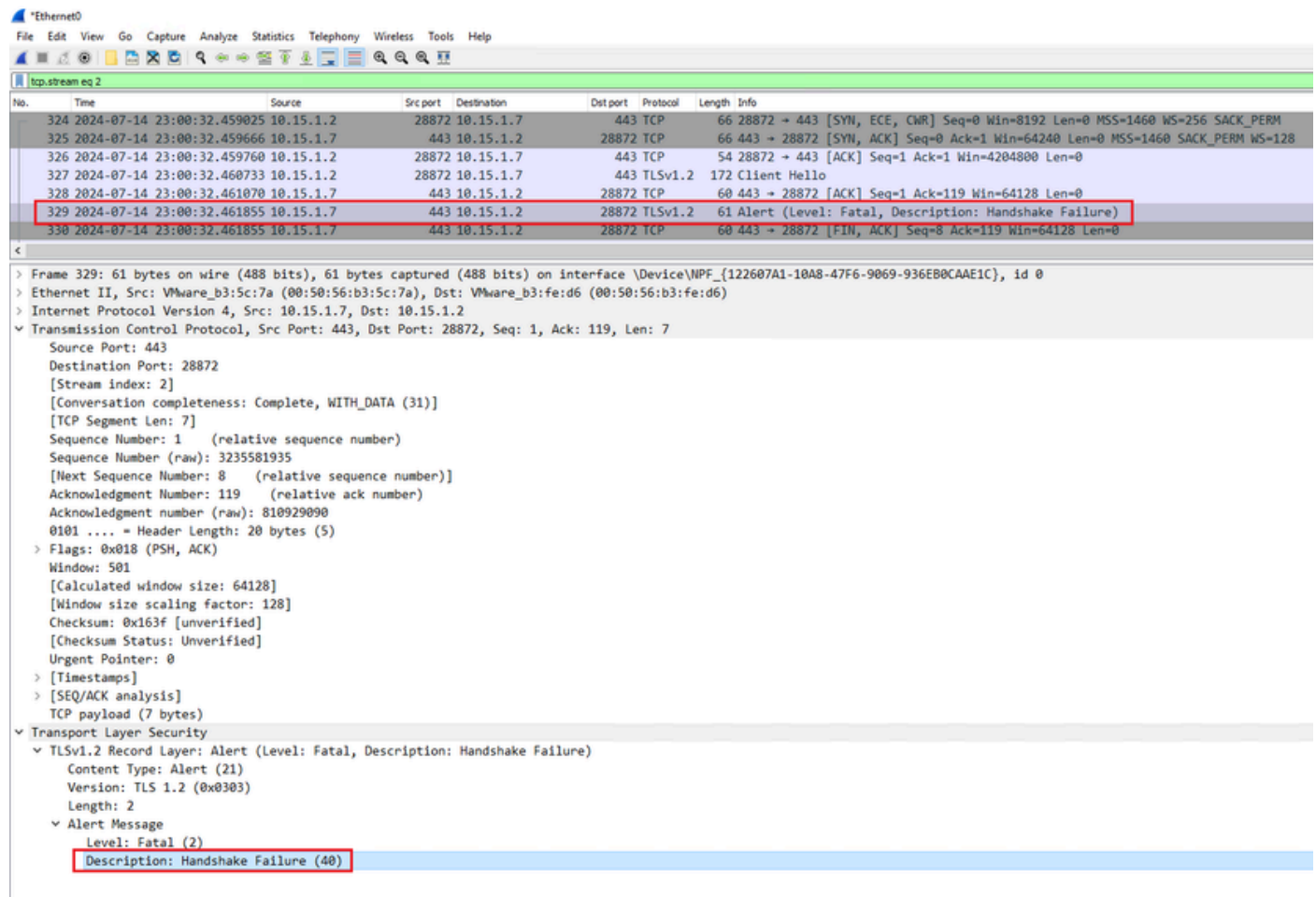

Un paquet d'alerte TLS fatal dans Wireshark

 $\overline{a}$ 

### Informations connexes

- [Page de manuel OpenSSL Ciphers](https://www.openssl.org/docs/man1.1.1/man1/ciphers.html)
- [Guide de l'administrateur de Cisco Expressway \(X15.0\) Chapitre : Gestion de la sécurité -](https://www.cisco.com/c/en/us/td/docs/voice_ip_comm/expressway/admin_guide/X15-0/exwy_b_cisco-expressway-administrator-guide-x15/exwy_m_managing-security.html#reference_2CD01278669B0E2ED4633003848711B2) •[Configuration de la version TLS minimale et des suites de chiffrement](https://www.cisco.com/c/en/us/td/docs/voice_ip_comm/expressway/admin_guide/X15-0/exwy_b_cisco-expressway-administrator-guide-x15/exwy_m_managing-security.html#reference_2CD01278669B0E2ED4633003848711B2)

#### À propos de cette traduction

Cisco a traduit ce document en traduction automatisée vérifiée par une personne dans le cadre d'un service mondial permettant à nos utilisateurs d'obtenir le contenu d'assistance dans leur propre langue.

Il convient cependant de noter que même la meilleure traduction automatisée ne sera pas aussi précise que celle fournie par un traducteur professionnel.